Adobe Photoshop CS5.1 Powerful Software.

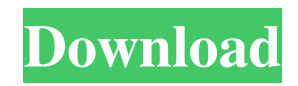

The following link takes you to a helpful Photoshop tutorial that begins with the basics. www.digital-photographyschool.com/beginners/photoshop` Photoshop Elements The graphics software from Adobe is just as popular as Photoshop, but its name is not simply a verb. Photoshop Elements is a free, downloadable package that is ideal for photographers who want to enhance their images without spending thousands of dollars to purchase Photoshop. Figure 8-2 shows a screenshot of the Photoshop Elements interface. Image courtesy of Adobe Systems Incorporated \*\*Figure

8-2:\*\* Photoshop Elements enables photographers to make creative changes to their photos. Photoshop Elements is a desktop image-editing program that can be downloaded from the Apple or Windows Store and runs on the computer's operating system. You can purchase Photoshop Elements on a monthly or yearly basis. You can use Photoshop Elements to create unique digital images. You can also use the software to enhance existing images by using its tools for cropping, red-eye reduction, color, and file conversion. If you're just getting started using Photoshop Elements, you may find the tutorials offered on the Adobe website (` www.adobe.com/products/photoshop/tuto rials/`) helpful. A good friend of mine recently worked as a graphic designer using Photoshop Elements on a regular basis, and he took my advice and purchased the software to edit his images. After using Photoshop Elements for a while, I asked him to e-mail me some of his photographs that had been altered using the software. Here's what he emailed: I wanted to share some of the images that I changed. These were all photos of family and friends. I wanted to add a bit of a "photographer's touch" to them. I made the following changes: I changed the background and created a new background using several layers. I kept my original image, so I did not even mess with the white space around the

photo. I used the liquify (page 300) and smudge tool (page 119) to soften some of the hairs of a young woman. I used the smudge tool to blend her hair into the background. I used the heal (page 300) tool to blend the edges of the skull in a dead baby's photo into the background. I used a layer mask to change the color of the eyes of a young woman's photo

Adobe Photoshop 9.0 Free Download Full Version Keygen For (LifeTime) Free Download [32|64bit]

Adobe Photoshop Elements vs. Adobe Photoshop Adobe Photoshop Elements is the new version of Photoshop elements that is a much simpler software with fewer features that is usually found on consumer electronic devices like cameras

### and other devices that are not usually used by professional graphic designers or

digital artists. Features of Adobe Photoshop Elements With Photoshop Elements, Adobe has made the software for the "average consumer" or just someone who are not used to advanced Photoshop editing tools. With Photoshop Elements, you get the following features: Design for daily life Collage or Panorama: Create and combine multiple photos to create one large image. Basic design tools: Apply filters to an image, crop or edit an image, adjust the color of an image and more. Adjust color for any photo Color picker: Adjust color of any photo or text to quickly and easily fix colors in your image. Editing tools: Create

# basic images or edit existing photos.

Remove background Rich text: Create and edit text and more. Rotate an image Special effects: Including a watermark, create an animated video and more Specialty tools: Including adjusting a photo's date, format or the camera's settings, and more. The software is very simple to use and make editing photos a breeze. It also has special design features like collages, special effects for birthdays, events, and even weddings! Adobe Photoshop Elements is often used as a preprocessing tool for Photoshop, because of its simpler and easier features. With Photoshop Elements, you can also use some of Photoshop's most powerful features that would normally take some

### time to figure out. Adobe Photoshop Elements vs. Adobe Photoshop for Web Designers With web design, you need a photo editing and converting tool that allows you to combine photos and logos and adjust the color of the design. Adobe Photoshop Elements vs. Adobe Photoshop for Web Designers. Like Photoshop Elements, the Adobe Photoshop software is a tool for creating and editing images and graphics that are

usually used in web design, digital art, graphic design, and photo editing.

Features of Adobe Photoshop Elements The unique features of the software include: Advanced tools: Adjusting a photo's date, video or animation files, the camera's file information, image position,

## and more. Rich text: Create and edit text 05a79cecff

Q: Managing repository's memory size I am looking for an algorithm that can be applied on source code files that takes into consideration, the most recently used files for optimization purposes. Suppose that our repository has 100K files and we let's say that file x and file y are the two most used ones. We want to execute an algorithm on these files to know what to ignore, move to another repository or to keep in one. Some ideas come to my mind such as saving the most recent set of files in a file and have it read in case of a "duplicate file" to reduce the memory usage of the repository. Other ideas are:

### each time we open a file, the next one is closed. The reason is that it is not possible to open 2 or more files at the same time. Deleting previously opened files to reduce the memory. How would you tackle this? I am interested in any solution that deals with database file management if possible. A: You can use a MongoDB database for your kind of task. It's designed for such databases and it's very quick. If you are using MongoDB, you can use the following 2 stages: Storing your files in a MongoDB database

collection. Maintain a secondary MongoDB database collection for deleted files. First, you may need to implement an algorithm to select a subset of files by means of a \_id to be queried (like with SQL statements). Second, you can use the MongoDB recommendation approach "MongoDB Replication" to maintain your deleted files. This is a good article about "MongoDB replication": A: If your repository is key-value store, you can specify the longest-used key as the last modification time (assuming it is monotonically increasing per-file), or per any other features. If your repository is a database (like MongoDB), you can index on that time, since you'll want to query your data by that datetime anyway. --abstract: | The optimization problem of finding  ${\lambda \in \mathbb{R}^n \in \mathbb{R}^n$  $(x,b)\in \g\max_{(\alpha,\beta)\in \arg\max_{(\alpha,\beta)\in \beta)}$  $\mathbb{R}^n \times \mathbb{R}^n \setminus \mathbb{R}^n \in \mathbb{R}^n$ 

What's New in the?

A low morbidity modified facelift: study of 108 cases. This retrospective study reports on a series of 108 consecutive patients with hypophyseal tumors who had been submitted to a modified facelift (deltopectoral) and describes the salient anatomic features of this procedure. The technique has allowed for an exact delineation of the subcutaneous tissue in the anterior midline between the two pectoral muscles and has permitted three to six-month follow-up without significant scar widening. Moreover, the technique is a safe, low-morbidity procedure suitable for use in patients of all ages with any tumor site.Q: Removing

the file extension from the name of a file I am looking to remove the file extension from a filename based on the last two characters. For example, the user would enter "john" into a form and I would remove the extension.mp3 from the name based on the last two characters. In other words, I want to end up with john.mp3 instead of john.mp3 I know that the method I am using below uses the substring() function, but I cannot figure out how to get it to work for the last two characters instead of the entire name. File fName = new File(inputName); File fName2 = new File(inputName); if(fName.getName().endsWith(".mp3") &&

fName2.getName().endsWith(".mp3")) {

### fName.setName(fName.getName().substr ing(0,fName.getName().length()-4)); fNa me2.setName(fName2.getName().substri ng(0,fName2.getName().length()-4)); fName.delete(); fName2.delete(); } A: You can use substring method as below filename = filename.substring(filename.la stIndexOf(".") + 1); OR You can use the below method to remove the last 2 chars filename = filename.substring(0,filename. lastIndexOf(".")); Q: Pronunciation of ?, ? Here is my first example, ?, ???

For MacOS: Minimum: OS X 10.9.5 and OpenGL 2.0 or higher Recommended: OS X 10.10 or later and OpenGL 3.3 or higher Possible: OS X 10.12 Sierra and OpenGL 4.3 or higher For Linux: Minimum: Ubuntu 16.04 Recommended: Ubuntu 18.04 Windows: Minimum: Windows 7 or Windows 10 Recommended: Windows 7, Windows 8, Windows 8.1, Windows 10 Minimum: OpenGL 3.0 or

#### Related links:

http://alkalinedietexposed.com/adobe-photoshop-cc-software-for-windows-free-download/ https://www.webcard.irish/free-vector-round-gradient-brushes-for-photoshop/ https://petersmanjak.com/wp-content/uploads/2022/07/ysanep.pdf https://kvmichocolates.com/wp-content/uploads/Downloading\_Photoshop\_Pro\_for\_iPad.pdf https://comecongracia.com/uncategorized/adobe-photoshop-2020-unlicensed-demo-key/ https://www.travelrr.com/free-adobe-photoshop-activation-code/ http://www.landtitle.info/adobe-photoshop-free-brushes-2244-free-downloads/

https://rradvertisingmw.com/wp-content/uploads/2022/07/strgar.pdf

http://schweigert.ninja/wp-content/uploads/2022/07/108\_Light\_\_Flares\_Free\_Brushes\_Photoshop.pdf

https://henniespickerman68.wixsite.com/janbeebutga/post/adobe-camera-raw-acr-installation-for-cs5-5

https://countymonthly.com/advert/100-free-psd-photoshop-icon-shapespsd-icon-styles/

http://spacebott.com/?p=2134

https://www.unitedartistsofdetroit.org/wp-

content/uploads/2022/07/neat\_image\_software\_free\_download\_for\_photoshop\_7\_64\_bit.pdf

http://ticketguatemala.com/?p=18682

https://vamaveche2mai.ro/wp-content/uploads/2022/07/ellvoli.pdf

https://easytipsforhealth.com/windows-8x64-full-version-free-download/

https://www.farmington.nh.us/sites/g/files/vyhlif566/f/uploads/transfer\_station\_information\_flyer.pdf

https://www.berlincompanions.com/download-adobe-photoshop-cs6-full-version-pc/?p=14062

http://www.bayislistings.com/35341-2/

https://www.5etwal.com/free-software-canon-photo-software/